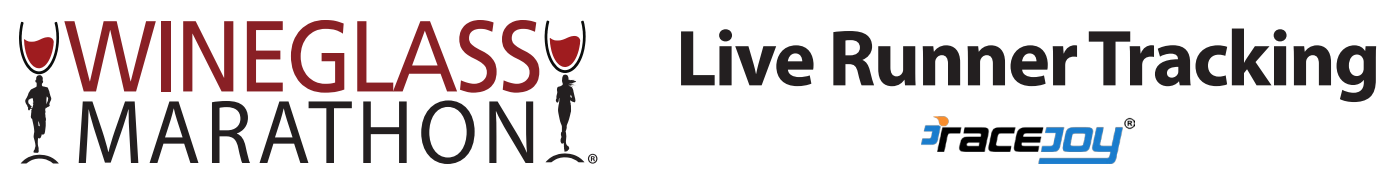

Live runner tracking is available this year using the RaceJoy mobile app for iPhones and Android devices. Thank you to the **Simmons Rockwell Nissan Superstore** for sponsoring the Wineglass Marathon & Half Marathon as a Featured Race with RaceJoy!

To get started, please download the RaceJoy app from the App Store or Google Play store.

When you have downloaded the app, open it and look for the Wineglass Marathon, Half Marathon listing in Featured Races under New York.

# **FOR RUNNERS**

To setup your phone as a race participant to be tracked by someone, select the "I Want To Be Tracked" option.

## **PROFILE SETUP**

- Create a RaceJoy profile using the same information that you submitted when you registered for the race
- Select which course you are doing and enter your BIB number when prompted
- Select your name in the list to link your RaceJoy profile to your race registration
- Confirm your profile

### **TRACKING SETUP**

- Confirm that the device you are using is the device you will be carrying with you along the course on race day
- Setup the options you want for tracking (GPS Progress & Audio Alerts are on by default), if you choose the Facebook and Twitter options, you will need to grant access to RaceJoy to post on your behalf
- Test your tracking to see if your device is connecting with RaceJoy

*You can share on social media and send personal invitations to family & friends to track you on race day!*

# **TIPS**

Make sure that your Location Services are ALWAYS ON for RaceJoy Make sure that Background App Refresh is ON for RaceJoy

# **FOR SPECTATORS**

To setup your phone as a spectator who is tracking a runner, select the "I Want To Track Someone" option.

### **ADDING RUNNERS TO TRACK**

- Confirm that the person you want to track or Send-a-Cheer to has RaceJoy setup by searching their name or BIB number
- Select the user from the list by clicking the plus icon

### **PROFILE SETUP**

- Create a spectator login by entering YOUR name and email address DO NOT ENTER THE RUNNER'S INFORMATION!
- Confirm your profile information

# **TRACKING SETUP**

• Select the alerts you want to receive on your device from the runner you are tracking

*You are now ready to track your runner on race day!*